**Article history** Received October 11, 2021 Accepted January 18, 2022

# **SISTEM INFORMASI DAN MANAJEMEN TAMAN PENDIDIKAN AL-QUR'AN IMAM SYAFI'I BANJARMASIN BERBASIS WEB**

*Rahimi Fitri, Subandi, Saberan, Herlinawati, M. Iqbal Effendi, Nafila Fayruz*

*Politeknik Negeri Banjarmasin*

*[Rahimi\\_fitri@poliban.ac.id](mailto:Rahimi_fitri@poliban.ac.id) [subandi@poliban.ac.id](mailto:subandi@poliban.ac.id) [saberan@poliban.ac.id](mailto:saberan@poliban.ac.id) [herlinawati@poliban.ac.id](mailto:herlinawati@poliban.ac.id) [Iqbaleff214@gmail.com](mailto:Iqbaleff214@gmail.com) [nafilafayruz@gmail.com](mailto:nafilafayruz@gmail.com)*

## *ABSTRACT*

*TPQ Imam Syafi'I is one of TPQs that has a manual management and learning process, both from the student registration process which still using forms and attendance reports. The student learning outcomes are reported by the teacher and submitted to the administrator to be reported to the head of TPQ with the data obtained. The data obtained are stored in a record book or the form of a digital file in a spreadsheet which can allow for errors in entering data. Based on this problem, TPQ Imam Syafi'i Banjarmasin Management Information System was created based on a Web that uses PHP as a programming language and Laravel for the framework. With the final results obtained from this web system, there are four types of users as follows; Head of TPQ, Administrator, Teacher, and Student (Student Guardian).*

*Keywords: API, Laravel, PHP, Postman, TPQ, Web information system*

# **ABSTRAK**

TPQ Imam Syafi'I merupakan salah satu TPQ yang memiliki proses manajemen dan pembelajaran secara manual, baik dari proses pendaftaran calon santri yang masih menggunakan formulir dan data kehadiran. Hasil pembelajaran santri dilaporkan oleh dari pengajar diserahkan ke pengelola administrasi untuk dilaporkan kepada kepala TPQ dengan data-data yang diperoleh. Data yang diperoleh dilaporkan dalam di buku pencatatan atau dalam bentuk berkas digital berupa spreadsheet yang mana dapat memungkinkan terjadinya kesalahan dalam memasukkan data. Berdasarkan permasalahan ini, maka dibuatlah sebuah Sistem Informasi Manajemen TPQ Imam Syafi'i Banjarmasin Berbasis Web yang menggunakan bahasa pemrograman PHP dan framework Laravel. Dengan hasil akhir yang didapatkan dari sistem web ini adalah, adanya empat jenis user yaitu; Kepala TPQ, Administrator, Pengajar, dan Santri (Wali Santri).

**Kata Kunci:** API, Laravel, PHP, Postman, Sistem Informasi Web, TPQ

# **PENDAHULUAN**

Taman Pendidikan Al-Qur'an atau yang biasa disingkat TPQ atau TPA merupakan lembaga atau kelompok masyarakat yang menyelenggarakan pendidikan nonformal jenis keagamaan Islam yang bertujuan untuk memberikan pengajaran membaca Al-Qur'an sejak usia dini, serta memahami dasar-dasar agama Islam pada anak usia taman kanak-kanak, sekolah dasar dan/atau madrasah ibtidaiyah atau bahkan yang lebih tinggi.

TPQ Imam Syafi'I merupakan salah satu TPQ di kota Banjarmasin yang masih berada dalam satu lingkungan dengan Masjid Imam Syafi'i Banjarmasin. Kegiatan pembelajaran di TPQ Imam Syafi'i Banjarmasin dilakukan seperti TPQ/TPA pada umumnya yaitu dengan mengajarkan membaca dan menulis Al-Qur'an, hafalan surah pendek, hadis dan doa serta materi tambahan lainnya seputar agama Islam sesuai dengan syariat.

Proses pembelajaran dan manajemen pada TPQ Imam Syafi'i Banjarmasin dilakukan secara manual dan tidak terintegrasi. Misalkan untuk proses pendaftaran calon santri yang masih menggunakan formulir yang dicetak di atas kertas dan mengharuskan calon santri dan/atau walinya untuk bolak-balik mengurus pendaftaran. Begitu pula saat masa pembelajaran dimulai, data kehadiran serta hasil pembelajaran santri didapatkan dari pengajar kemudian dikumpulkan oleh pengelola untuk dilaporkan kepada kepala TPQ. Data-data yang diperoleh disimpan di buku pencatatan atau dalam bentuk berkas digital berupa spreadsheet.

Pelaksanaan pembelajaran di TPQ Imam Syafi'i Banjarmasin dimasa pandemi dilaksanakan secara daring. Selama pembelajaran daring di TPQ Imam Syafi'i Banjarmasin, proses transaksi data seperti kehadiran dan hasil pembelajaran santri dilakukan melalui aplikasi pengiriman pesan seperti WhatsApp antara pengajar dan pengelola.

Pelaksanaan kegiatan secara daring menyebabkan banyak data yang harus dikelola dengan benar. Hal tersebut dapat diatasi dengan sistem aplikasi yang dirancang khusus untuk mengelola dan mengorganisir data-data yang dikumpulkan di lingkungan TPQ Imam Syafi'i Banjarmasin. Akhirnya penulis memutuskan untuk membuat sistem aplikasi tersebut yang mana akan dikembangkan untuk berbasis web dan android.

Berdasarkan latar belakang yang telah diuraikan dapat diperoleh rumusan masalah sebagai berikut:

- 1) Bagaimana merancang dan membangun Sistem Informasi Manajemen Taman Pendidikan Al-Qur'an Imam Syafi'i Banjarmasin?
- 2) Bagaimana mengimplementasikan Sistem Informasi Manajemen Taman Pendidikan Al-Qur'an Imam Syafi'i Banjarmasin? Adapun tujuan yang ingin dicapai antara lain:
- 1) Merancang dan membangun Sistem Informasi Manajemen Taman Pendidikan Al-Qur'an Imam Syafi'i Banjarmasin.
- 2) Mengimplementasikan Sistem Informasi Manajemen Taman Pendidikan Al-Qur'an Imam Syafi'i Banjarmasin.

Manfaat yang akan diperoleh antara lain:

- 1) Membantu pengelola dalam mengelola informasi yang dihasilkan di lingkungan TPQ Imam Syafi'i Banjarmasin.
- 2) Mempersingkat proses pengolahan informasi di lingkungan TPQ Imam Syafi'i Banjarmasin agar lebih efisien.

## **METODE KEGIATAN / SOLUSI / TEKNOLOGI**

Hilirisasi hasil penelitian untuk menyelesaikan permasalahan yang ada di masyarakat dalam bentuk pengabdian kepada masyarakat menjadi salah satu solusi yang dapat diberikan kepada mitra TPQ Imam Syafii.

Saat ini telah dibangun aplikasi Manajemen Taman Pendidikan Al-Qur'an yang dapat diimplementasikan ke TPQ yang ada dikota Banjarmasin dengan melalui beberapa penyesuaian terhadap proses bisnis di TPQ bersangkutan.

Berdasarkan analisis situasi dan permasalahan mitra yang telah dibahas sebelumnya maka solusi dari permasalahan mitra adalah perlu diimplementasikan suatu aplikasi manajemen pengelolaan taman Pendidikan Al-qur'an (TPA/TPQ) dimana kegiatan yang akan dilakukan adalah pelatihan penggunaan aplikasi kepada pengelola dan pengajar TPQ.

Metode yang digunakan dalam kegiatan ini yaitu Simulasi Iptek yang karya utamanya adalah sistem informasi atau sejenisnya.

Tim pengabdian kepada masyarakat akan memberikan materi seputar cara-cara penggunaan Aplikasi .

Adapun langkah yang dilakukan oleh tim pelaksana sebagaimana gambar 1 berikut :

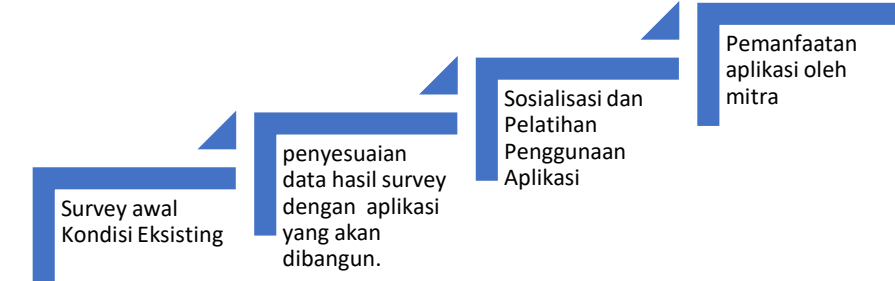

Gambar 1. Tahapan Penyelesaian Masalah

Implementasi pelaksanaan tahapan pelaksanaan kegiatan pengabdian kepada masyarakat adalah melalui 4 tahapan dengan penjelasan sebagai berikut.

a. Tahap 1 : Survey Awal Kondisi Eksisting

Survey awal dilaksanakan dengan melakukan wawancara dengan pengurus TPQ Imam Syafii, kegiatan ini dilakukan untuk mengumpulkan informasi awal tentang kondisi eksisting atau kondisi terkini tentang bagaimana manajemen tata Kelola Taman Pendidikan Al-Qur'an .

b. Tahap 2 : Penyesuaian Data Hasil Survey Dengan Aplikasi Yang Akan Dibangun.

Penyesuaian aplikasi dengan kebutuhan dari mitra. Pengisian data awal yang disesuaikan dengan data yang dimiliki mitra.

- c. Tahap 3 : Sosialisasi dan penyuluhan Penggunaan Aplikasi Tahapan selanjutnya adalah sosialisasi, penyuluhan dimana penyuluhan nanti akan dilakukan dengan penyuluhan tentang teknis penggunaan aplikasi, manajemen pengelolaan data, kemungkinan terjadinya penanganan error yang mungkin ada akibat kesalahan memasukkan data.
- d. Tahap 4 : Pemanfaatan aplikasi oleh mitra Pemanfaatan alat diharapkan dapat menyelesaikan permasalahan yang dihadapi mitra dalam mengelola TPQ. Mitra dapat mengakses halaman web dengan domain https://tpqmis.com/

# **HASIL DAN PEMBAHASAN**

1. Tata Cara Penggunaan Aplikasi Management Taman Pendidikan Al-Qur'an

Sistem Aplikasi yang dijalankan pada tahap implementasi ini yaitu sistem berbasis *website* dan aplikasi android. Untuk menjalankan sistem berbasis *website* ini dilakukan dengan cara sebagai berikut:

- a. Menjalankan komputer dengan sistem operasi windows
- b. Menjalankan *Browser*
- c. Mengunjungi alamat *website* yang telah di *hosting* dengan alamat [https://tpqmis.com](https://tpqmis.com/)
- 2. Sistem Web Umum
	- a. Beranda

Halaman beranda ini akan muncul pertama kali ketika pengguna memasukkan alamat web di *address bar*. Pada gambar 2 merupakan tampilan awal yang ditemui pengguna sebelum melakukan *login* yang menampilkan informasi mengenai TPQ Imam Syafi'i Banjarmasin. Di halaman ini terdapat informasi visi misi, jumlah santri laki-laki dan perempuan, kelompok belajar, dan pengajar. Kemudian terdapat informasi berupa pesan pengunjung dan juga formulir donasi.

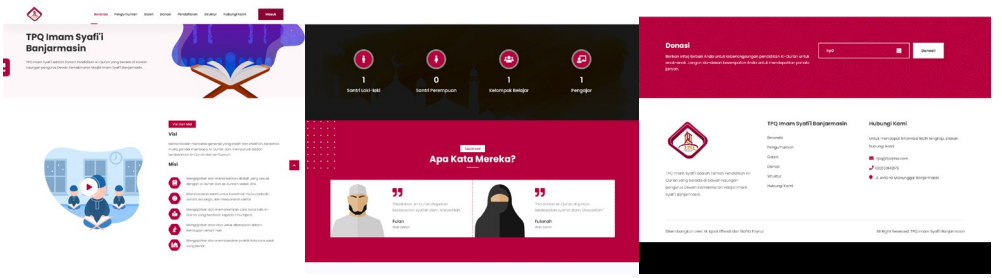

*Gambar 2. Halaman Beranda*

Pada bagian *header* terdapat *navbar menu* yang terdiri dari menu beranda, pengumuman, galeri, donasi, pendaftaran, struktur, dan hubungi kami.

Di bagian *input* donasi apabila diisikan nominal donasi yang diinginkan kemudian pengguna menekan tombol donasi, pengguna akan diarahkan ke halaman donasi untuk mengisi formulir donasi. *Input* donasi ini terdapat di semua tampilan yang ada di *navbar menu* begitu juga dengan bagian *footer*.

b. Pengumuman

Halaman pengumuman akan muncul apabila pengguna memilih menu pengumuman pada *navbar menu* yang menampilkan informasi data pengumuman.

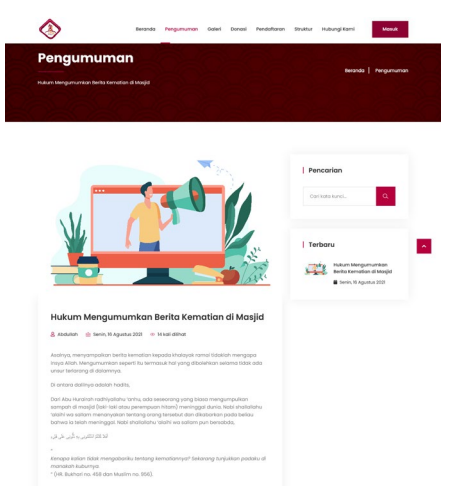

*Gambar 3. Halaman Pengumuman*

Pada gambar 3 halaman pengumuman terdiri dari beberapa komponen yaitu bagian pengumuman, disebelah kanan terdapat *input* pencarian untuk mencari pengumuman berdasarkan judul maupun isi pengumuman. Dibagian bawah *input* pencarian terdapat data-data pengumuman terbaru.

c. Galeri

Halaman galeri akan muncul apabila pengguna memilih menu galeri pada *navbar menu* yang menampilkan informasi data foto-foto kegiatan.

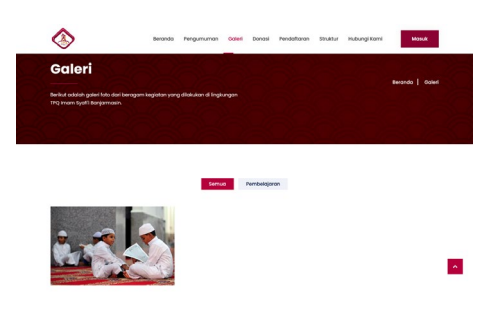

*Gambar 4. Halaman Galeri*

Pada gambar 4 merupakan tampilan halaman galeri Halaman ini memiliki dua menu galeri yaitu menu untuk menampilkan semua foto-foto kegiatan yang ada di TPQ Imam Syafi'i Banjarmasin dan menu pembelajaran yang menampilkan foto-foto kegiatan belajar mengajar.

d. Pendaftaran

Halaman pendaftaran akan muncul apabila pengguna memilih menu pendaftaran pada *navbar menu*. Pada gambar 5 halaman pendaftaran menampilkan informasi biaya Pendidikan, dan formulir pendaftaran santri.

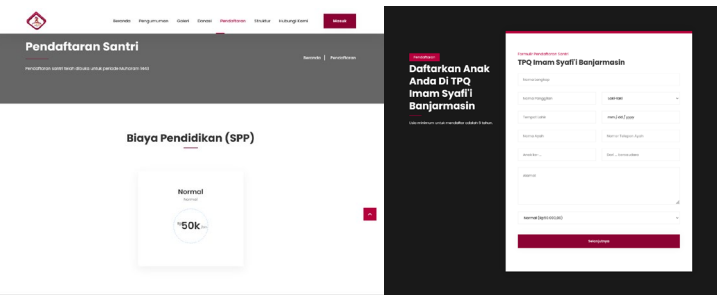

*Gambar 5. Halaman Pendaftaran*

Pada gambar 6 merupakan tampilan formulir pendaftaran yang terdiri dari *input* nama santri, nama panggilan santri, jenis kelamin, tempat lahir, tanggal lahir, nama wali, nomor telepon wali, anak ke berapa dari berapa saudara apabila diisikan oleh pengguna

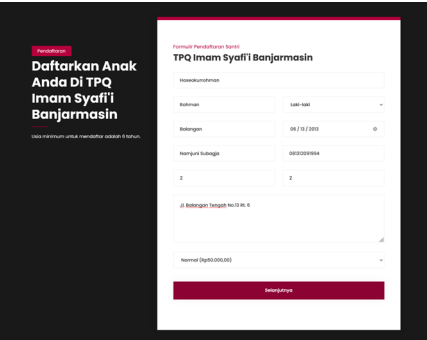

*Gambar 6. Pengisian Form Pendaftaran*

- 3. Sistem Web Pengajar
	- a. Login dan Dashboard Pengajar

Halaman login akan muncul apabila pengguna menekan tombol masuk pada tampilan web umum. Pada gambar 7. halaman menampilkan *form login* yang memiliki dua buah kolom *input* yaitu nama pengguna dan kata sandi, *checkbox* ingat saya, tombol masuk, dan *link* lupa kata sandi. Jika sandi yang dimasukkan benar maka pengajar akan masuk ke dashboard pengajar. Halaman beranda merupakan halaman yang pertama kali muncul saat pengajar melakukan *login*. Halaman ini menampilkan tiga buah *widget* yaitu presensi, kehadiran santri, dan konfirmasi honor

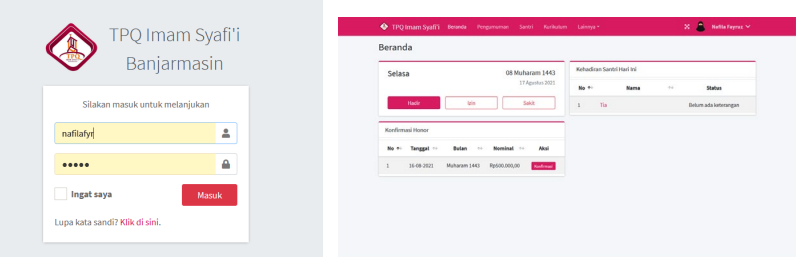

*Gambar 7. Halaman Login dan Halaman Beranda Pengajar*

Pada gambar 8 merupakan tampilan saat pengajar mengisi presensi dengan memilih tombol hadir maka akan muncul *pop-up* yang menampilkan pesan presensi berhasil.

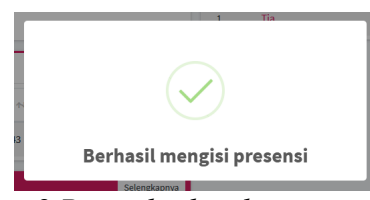

*Gambar 8 Pesan berhasil mengisi presensi*

Setelah presensi diisi, halaman beranda akan menampilkan *widget* baru yaitu presensi pengajar yang terletak dibawah *widget* honor dan pada *widget* presensi santri akan muncul tombol-tombol aksi untuk mendata presensi santri seperti pada gambar 9.

| Selasa             | 08 Muharam 1443                    |                 | Kehadiran Santri Hari Ini |             |        |                       |
|--------------------|------------------------------------|-----------------|---------------------------|-------------|--------|-----------------------|
|                    |                                    | 17 Agustus 2021 | No. t-                    | <b>Nama</b> | $\sim$ | <b>Status</b>         |
| Selesai            |                                    |                 | Tia<br>$\mathbf{1}$       |             |        | Helir Son Salit Absen |
| Konfirmasi Honor   |                                    |                 |                           |             |        |                       |
| Tanggal **<br>No + | Bulan<br>Nominal<br>46<br>$+1$     | Aksi            |                           |             |        |                       |
| 16-08-2021<br>1    | Rp500,000.00<br>Muharam 1443       | Konfernasi      |                           |             |        |                       |
|                    |                                    |                 |                           |             |        |                       |
| Muharam 1443       |                                    | Selengkapnya    |                           |             |        |                       |
| Hari ++<br>No +    | <b>Hilriah</b><br>Tanggal ++<br>44 | Status ++       |                           |             |        |                       |
|                    | 17-08-2021<br>08-01-1443           | Hadir           |                           |             |        |                       |

*Gambar 9 Tampilan setelah mengisi presensi*

Pada gambar 10, halaman menampilkan tabel yang menyajikan data-data honor yang perlu dikonfirmasi dengan kolom tabel yaitu tanggal, bulan dalam format hijriah, nominal honor, dan aksi yang berisi tombol konfirmasi.

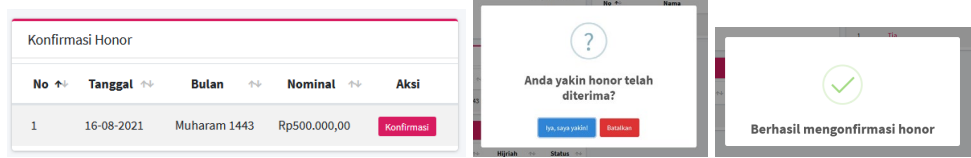

*Gambar 10 Tabel honor dan konfirmasi penerimaan honor*

Saat pengajar sudah menerima honor secara transfer oleh admin, pengajar mengkonfirmasi menerima honor dengan menekan tombol konfirmasi pada kolom aksi di tabel dan menampilkan *pop up* menampilkan konfirmasi untuk konfirmasi honor. Jika pengajar menekan tombol yakin maka akan muncul pesan *pop up* berhasil seperti pada gambar 10. Jika honor telah dikonfirmasi, *widget* tabel honor akan hilang.

Pada gambar 11 merupakan *widget* tabel presensi santri apabila pengajar telah melakukan presensi. Di tabel presensi santri memuat informasi nama panggilan santri dan status yang berisikan tombol-tombol status presensi.

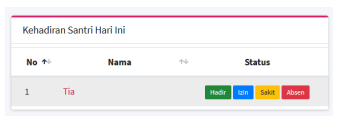

*Gambar 11 Tabel presensi santri*

Saat pengajar menekan tombol hadir, muncul *pop-up form* yang berisi *input* nilai adab santri seperti pada gambar 12.

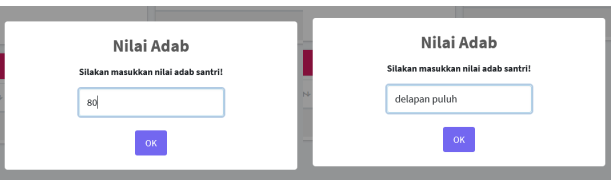

*Gambar 12 Input nilai adab santri*

Pada gambar 12 merupakan tampilan pengisian *form* nilai adab santri dengan menggunakan bilangan dan huruf. Setelah mengisikan nilai adab pengajar menekan tombol OK. Untuk melihat data nilai adab yang diinputkan sebelumnya dapat dilihat di halaman santri bagian tabel presensi seperti pada gambar 13.

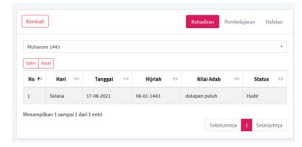

*Gambar 13. Tabel kehadiran santri*

Pada halaman beranda, bagian kanan *navbar* terdapat *dropdown* yang menyediakan menu akun dan juga profil seperti pada gambar 14.

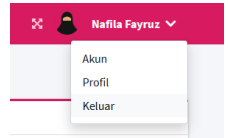

*Gambar 14. Dropdown profil*

Pada gambar 15 merupakan halaman profil pengajar yang menampilkan data diri pengajar dan foto pengajar.

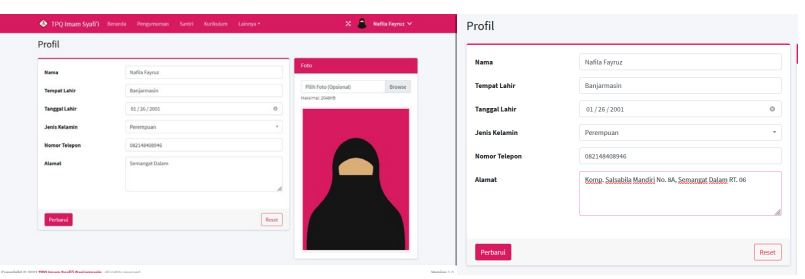

*Gambar 15. Halaman profil pengajar*

4. Sistem Web Santri

Pada tampilan web santri terdapat beberapa menu sebagai berikut: *a. Login*

Halaman *login* akan muncul apabila pengguna menekan tombol masuk pada tampilan web umum. Pada gambar halaman *login* menampilkan *form* login yang memiliki dua buah kolom input yaitu nama pengguna dan kata sandi, *checkbox* ingat saya, tombol masuk, dan *link* lupa kata sandi seperti pada gambar 16. Jika login berhasil maka akan masuk ke beranda

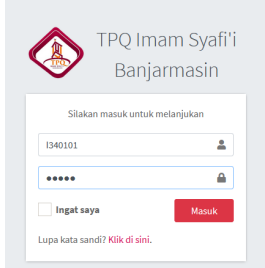

*Gambar 16. Halaman login santri*

b. Halaman beranda

Merupakan halaman yang pertama kali muncul saat santri melakukan *login*. Halaman ini, dibagian kiri menampilkan data foto santri dengan status keaktifan, usia santri, nama panggilan, dan kelas. Kemudian terdapat biodata santri dibawahnya. Disebelah kanan terdapat tanggal, tagihan SPP, dan *tab* menu yang menampilkan tabel di masing-masing menunya yang terdiri dari kehadiran, pembelajaran, dan hafalan seperti pada gambar 17.

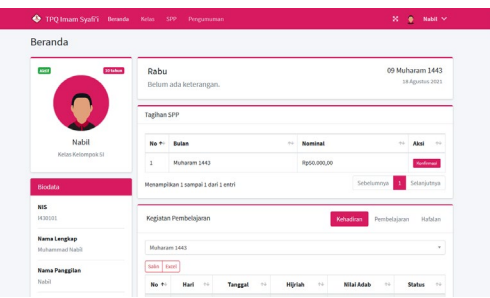

*Gambar 17 Halaman beranda santri*

Lanjut ke halaman bawah, terdapat grafik *diagram bar* dari data kehadiran santri berdasarkan bulan yang sedang berjalan seperti pada gambar 18.

| Blodata                                  | <b>Hirlah</b><br>No. 1-<br>Nilai Adab<br>Status :-<br>$\sim$<br>Hari<br>min.<br>$+1$<br>Tanggal<br><b>HALL</b> | Saudara                                                            | $62 -$                              |                                       |                                 |
|------------------------------------------|----------------------------------------------------------------------------------------------------|--------------------------------------------------------------------|-------------------------------------|---------------------------------------|---------------------------------|
| N15                                      | Hadir<br>Senio<br>16-08-2021<br>08-01-1443<br>n<br>$\mathbf{1}$                                                | Anakke-1 dari 1 bersaudara                                         | 65.                                 |                                       |                                 |
| 1430100                                  | Menampilkan 1 sampai 1 dari 1 entri                                                                            | Alamat                                                             | $\alpha$                            | Milliam 1643                          |                                 |
| Nama Lengkap<br>Muhammad Nabil           | Sebelumnya 1 Selanjutnya                                                                                       | JL Simpang Gusti Raya No. 24b RT.<br>33, Kel, Alalak Utara         | Grafik Kehadiran                    | Grafik Pembolajaran                   | Grafik Hafalan                  |
| <b>Nama Panggilan</b><br>Nabil           | Grafik Kehadiran                                                                                               | Well Sentri                                                        | <b>Carlos</b>                       | <b>Cancer</b>                         | <b>Ballist Lancer</b>           |
| Kelahiran<br>Banjarmasin, 1 Januari 2011 | to Tank Tank Tank Alcon<br><b>COMPANY OF</b><br>$10 -$<br>$89 -$                                               | Nama<br>Mahfud MD                                                  |                                     |                                       |                                 |
| Usia                                     | 14<br>0.7                                                                                                    | Habungan                                                           |                                     |                                       |                                 |
| 10 tahun                                 | $86 -$                                                                                                    | Paman                                                              |                                     |                                       |                                 |
| Jenis Kelamin<br>Leki taki               | $85 -$                                                                                                    | Nomor Telepon<br>002159142175                                      | Grafik kehediran bulan Muharam 1443 | Golfe pembelajaran balan Muharam 1443 | Godh hafalan bulan Muharam 1443 |
| Saudara                                  | $0.3 -$<br>82                                                                                                  |                                                                    |                                     |                                       |                                 |
| Anak ke-1 dari 1 bertaudara              |                                                                                                    | Copyright © 2021 TPQ Imam SyaffY Banjarmasin. All rights reserved. |                                     |                                       |                                 |

*Gambar 18. Beranda santri (grafik kehadiran)*

Dibawahnya lagi terdapat informasi wali santri di bagian kiri, lalu dibagian kanan terdapat diagram yang menyajikan data kehadiran, pembelajaran, dan hafalan seperti pada gambar 18.

Pada gambar 19 merupakan tampilan data tabel pembelajaran saat santri memilih *tab menu* pembelajaran.

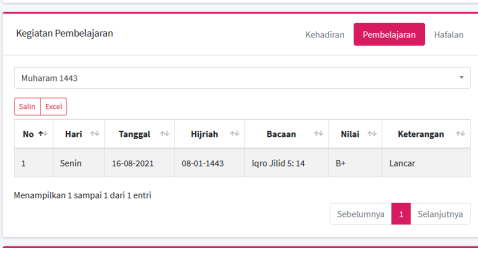

*Gambar 19. Tabel pembelajaran*

c. Kelas

Halaman kelas merupakan halaman yang akan muncul saat santri memilih menu kelas pada *navbar menu*. Halaman ini menyajikan informasi kurikulum dan pengajar seperti pada gambar 20.

| Kelas           |                                                                                                    |            |                  |  |
|-----------------|----------------------------------------------------------------------------------------------------|------------|------------------|--|
| Kurikulum       |                                                                                                    | <b>AMY</b> |                  |  |
| Terakhir dishah | 2 hari yang lalu                                                                                                    |            |                  |  |
| Kelas           | Kelompok 51                                                                                                    |            |                  |  |
| Jenis           | likhwan                                                                                                    |            |                  |  |
| Tingkat         | Igro Alid S                                                                                                    |            | M. Iqbal Effendi |  |
| Jadwal          | Seein s.d. Kamis                                                                                                    |            |                  |  |
| Target          | santri mampu membaca dengan lancar seluruh<br>halaman loro Jilid 5 dan menguasai beberapa<br>Hafalan Surah pendek Al Qur'an, Gerakan dan<br>Bacaan Shalat, Doa - doa sehari - hari dan Hafalan<br><b>Hadits</b> |            |                  |  |
| Catatan         | Evaluasi dilakukan setiap selesai pembacaan,<br>pertemuan berikutnya diutangi untuk materi yang<br>sama, dan boleh lanjut setelah dinyatakan lanjut                                                             |            |                  |  |

*Gambar 20. Halaman kelas santri*

d. SPP

Halaman SPP merupakan halaman yang akan muncul saat santri memilih menu SPP pada *navbar menu*. Halaman ini menyajikan tabel Riwayat tagihan pembayaran SPP santri. Pada gambar merupakan tampilan tabel data SPP dalam keadaan kosong seperti pada gambar 21, dimana terdapat tabel data SPP dengan adanya data tagihan SPP yang harus dikonfirmasi. Pada kolom aksi tabel terdapat dua buah tombol yaitu tombol lihat yang berfungsi untuk melihat detail tagihan SPP dan tombol konfirmasi untuk mengkonfirmasi pembayaran SPP.

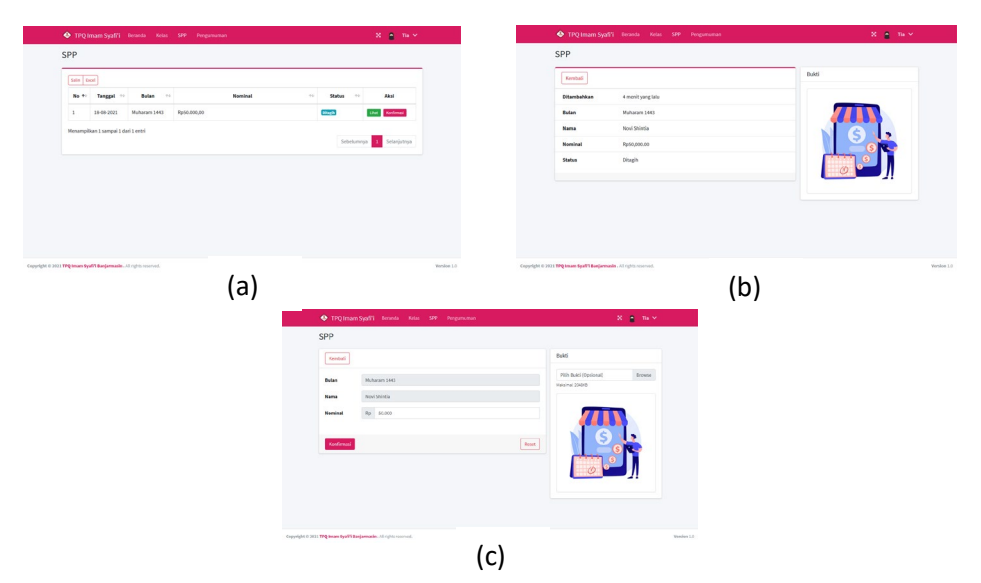

*Gambar 21. Halaman SPP santri*

Pada gambar 21.b merupakan tampilan detail SPP saat santri menekan tombol lihat pada tabel kolom aksi. Halaman ini menyajikan informasi tagihan dibuat (ditambahkan), bulan tagihan, nama santri, nominal, dan status tagihan. Disebelahnya terdapat tempat untuk foto bukti pembayaran yang diunggah. Sedangkan gambar 21.c tampilan konfirmasi SPP yang menyajikan informasi detail SPP dan disebelahnya terdapat *input* untuk mengunggah *file* bukti pembayaran SPP.

## **KESIMPULAN**

Setelah melakukan analisis, perancangan, pengujian dan implementasi maka didapatkan beberapa kesimpulan yaitu Sistem Informasi Manajemen Taman Pendidikan Al-Qur'an Imam Syafi'i Banjarmasin telah berhasil diimplementasikan dengan dilakukan *hosting* untuk web menggunakan web layanan hosting yaitu Hostinger Indonesia dan Sistem Informasi Manajemen Taman Pendidikan Al-Qur'an (TPA) Imam Syafi'i Banjarmasin telah disosialisasikan kepada pengurus, pengajar dan santri TPA Imam Syafi'i Banjarmasin.

## **UCAPAN TERIMA KASIH**

Dengan demikian, penulis ucapkan banyak terimakasih kepada pengelola Taman Pendidikan Al-Qur'an Imam Syafi'i Banjarmasin yang telah berkenan sebagai objek atas dilaksanakannya kegiatan pengabdian kepada masyarakat.

## **DAFTAR PUSTAKA**

A.S., Rosa. 2015. *Rekayasa Perangkat Lunak Terstruktur dan Berorientasi Objek.* Bandung: Informatika.

- Adani, Muhammad Robith. 2020. *Pengenalan Apa Itu Framework dan Jenisnya untuk Web Development.* [https://www.sekawanmedia.co.id/pengertian](https://www.sekawanmedia.co.id/pengertian-framework/)[framework/.](https://www.sekawanmedia.co.id/pengertian-framework/) Diakses tanggal 13 April 2021.
- Adani, Muhammad Robith. 2020. *Pengenalan Apa Itu Website Beserta Fungsi, Manfaat dan Cara Membuatnya.* [https://www.sekawanmedia.co.id/pengertian-website/.](https://www.sekawanmedia.co.id/pengertian-website/) Diakses tanggal 22 April 2021.
- Haviluddin. dkk. 2016. *Aplikasi Php dan MySQL.* Samarinda: Mulawarman University Press. Hal :15
- K, Yasin. 2018. *Apa Itu Web Server dan Fungsinya?* [https://www.niagahoster.co.id/blog/web-server-adalah/.](https://www.niagahoster.co.id/blog/web-server-adalah/) Diakses tanggal 12 April 2021.
- Kasih, Tri Anggoro. 2020. *Pengenalan Composer, Dependency Management PHP.* [https://triangkas.id/pengenalan-composer-dependency-management](https://triangkas.id/pengenalan-composer-dependency-management-php/)[php/.](https://triangkas.id/pengenalan-composer-dependency-management-php/) Diakses tanggal 13 April 2021.
- NKD, Feradhita. 2019. *Pengertian Laravel serta Fitur-fitur Utama di Dalamnya.*  [https://www.logique.co.id/blog/2019/10/28/pengertian-laravel/.](https://www.logique.co.id/blog/2019/10/28/pengertian-laravel/) Diakses tanggal 13 April 2021.
- Nur, Agus Mochamad. *WEB HOSTING.* Fakultas Komputer. Hal 1-2.
- Putri,Vinny Aisyahlani. 2017. *Peran Taman Pendidikan Al-Qur'an (TPA) dalam Penyelenggaraan Pendidikan Al-Qur'an di Masjid Al-Fattah Sekip Ujung Palembang.* Skripsi Sarjana S1
- Rada. 2021. *Teknik Pengumpulan Data*. [https://dosenpintar.com/teknik](https://dosenpintar.com/teknik-pengumpulan-data/)[pengumpulan-data/.](https://dosenpintar.com/teknik-pengumpulan-data/) Diakses tanggal 26 April 2021
- Rusdiana, dan Irfan. 2014. *Sistem Informasi Manajemen.* CV Pustaka Setia. Hal. 94-95
- Saufi, Muhammad Iqbal. 2019. *Sistem Informasi Kehadiran, Prestasi Dan Pembayaran Taman Pendidikan Al Qur'an (TPA) Berbasis WEB.* Politeknik Negeri Banjarmasin Program Studi Teknik Informatika
- Setiawan, Samhis. 2021. *Pengertian Database Dan Perangkat Lunak.*  [https://www.gurupendidikan.co.id/pengertian-database/.](https://www.gurupendidikan.co.id/pengertian-database/) Diakses tanggal 12 April 2021.
- Tini, Risti Ana Diah, dan Umi Fadlilah. 2015. *Rancang Bangun Website dan E-Learningdi TPQ Al-Fadhillah.* Universitas Muhammadiyah Surakarta Fakultas Komunikasi Dan Informatika.